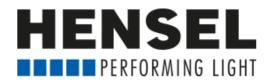

## Programming instruction for EXPERT D (Mac)

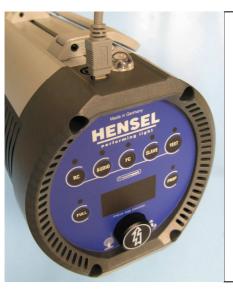

Connect the unit by the USB socket with the computer before switching on.

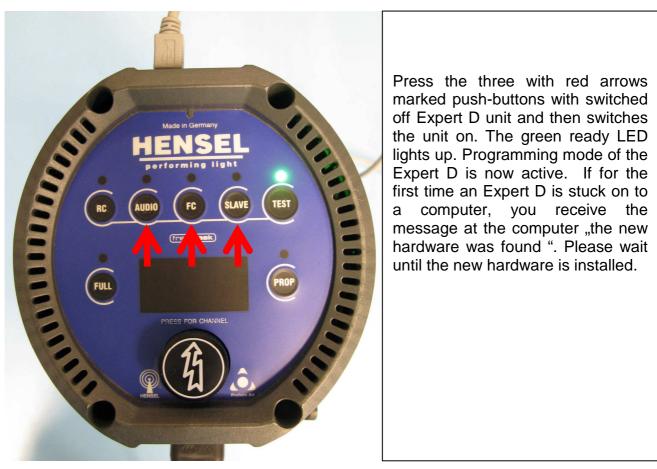

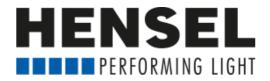

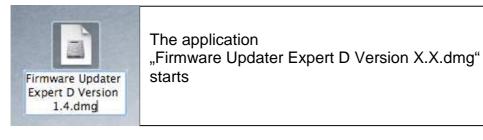

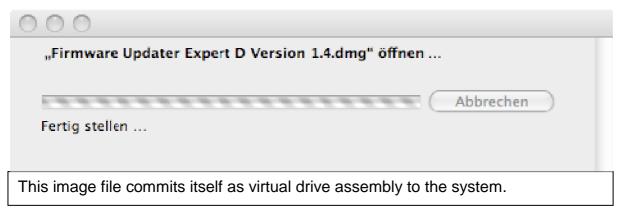

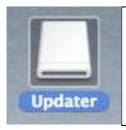

If the virtual drive assembly does not open automatically, click with the mouse on the drive assembly symbol.

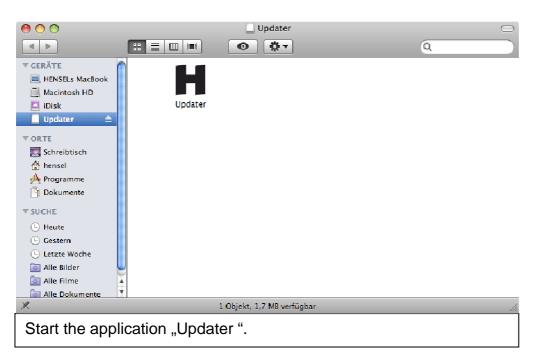

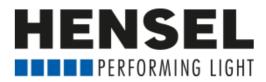

| O O Up                                                                                                    | date Tool Expert D           |                                                                                                    |
|----------------------------------------------------------------------------------------------------|------------------------------|----------------------------------------------------------------------------------------------------|
| Searching USB device                                                                                                    | HENSEL<br>performing light   | If the unit is not<br>connected to the<br>computer or is not in the<br>programming mode, you<br>receive the left shown<br>window. |
| New version: 1.4                                                                                                    | Cancel                       | If that is the case, please<br>attach equipment now<br>and activate the<br>programming mode, as<br>described above.               |
| 000                                                                                                    | Update Tool Expert D         |                                                                                                    |
|                                                                                                    | Ready to install the update. |                                                                                                    |
| Epont                                                                                                    |                              | HENSEL<br>performing light                                                                                                    |
| New version: 1.4                                                                                                    |                              | Start Abbrechen                                                                                                    |
| If the equipment were attached correctly, the above window appears. For programming click on the button "start". While programming runs, do not switch off the computer or separate the equipment! |                              |                                                                                                    |
|                                                                                                    |                              |                                                                                                    |
|                                                                                                    |                              |                                                                                                    |
| Update installed.                                                                                                    |                              |                                                                                                    |
| Please disconnect the device and turn it off.                                                                                                    |                              |                                                                                                    |
|                                                                                                    |                              |                                                                                                    |
| The equipment was successfully programmed and can be separated and switched off from the computer.                                                                                                 |                              |                                                                                                    |